brother

# **TEG**

P-touch

**Tartsa be az óvintézkedéseket a tűz, égési sérülések, áramütés, anyagi kár, túlmelegedés, szaghatások és füst** 

**elkerülése érdekében.**

• A károsodás és hiba megelőzésének céljából ehhez a készülékhez mindig az előírt feszültséget és a javasolt hálózati adaptert (AD-24ES) használja. Ne érjen a P-touch címkenyomtatóhoz, ha villámlik. A készüléket/hálózati adaptert ne használja magas páratartalmú helyeken,

**FIGYELMEZTETÉS** hívja fel a figyelmet, amelyet ha nem<br>kerülnek el, akár halálhoz vagy súlyos

például fürdőszobában. Ne terhelje túl a tápkábelt.

Ha az elemekből szivárgó folyadék a szembe jut, akár vakságot is okozhat,<br>ezért bő vízzel azonnal mossa ki a szemét, majd forduljon orvoshoz.<br>Ne szedje szét, és ne változtassa meg a P-touch címkenyomtatót/hálózati

- 
- adaptert/elemeket.<br>
Ugyeljen arra, hogy ne érintse fémből készült tárgy az elem pozitív és<br>
Ogyeljen arra, hogy ne érintse fémből készült tárgy az elem pozitív és<br>
Az elemeket ne dobja tűzbe, és ne tegye ki erős melegnek.<br>
- Ne használjon sérült vagy szivárgó elemeket, mert a folyadék a kezére
- kerülhet. Ne használjon sérült, szivárgó vagy sérült címkével rendelkező elemeket, mert túlmelegedést okozhat.
- **A személyi sérülések, elemfolyások, égés és meleg elkerüléséhez kövesse ezeket az útmutatásokat.**
- Ha a készüléket nem használja, tartsa azt gyermekektől elzártan. Ezenkívül<br>ne engedje, hogy gyermekek a készülék részeit vagy címkét bevegyék a<br>szájukba. Bármilyen tárgy lenyelése esetén forduljon orvoshoz.<br>Ne érintse meg
- 
- Közvetlenül.<br>
Közvetlenül.<br>
Ne érine hozzá a vágóeszközhöz.<br>
Ha az elemekből szivárgó folyadék bőréhez vagy ruhájához ér, azonnal<br>
mossa le tiszta vízzel.<br>
Ha nosszabb ideig nen kívánja használni a P-touch készüléket, akko
- Ne ejtse le, és ne üsse meg a P-touch készüléket/hálózati adaptert.<br>• Ne nyomja meg az LCD-kijelzőt.<br>• Ne dugja be az ujját a készülékbe háttap fedelének lezárásakor.<br>• Mielőtt Ni-MiH újratötthető akkumulátorokat használ
- 

 A nyomtatófej tisztításához használjon puha törlőkendőt, és soha ne érjen a nyomtatófejhez. Ne helyezzen idegen tárgyat a szalagkiadó nyílásba vagy a hálózati<br>adapter csatlakozójába, valamint az elemtartó rekeszbe stb.<br>A P-touch címkenyomtatót/elemeket/hálózati adaptert ne tegye ki<br>közvetlen napsütésnek vagy esőn

**FIGYELMEZTETÉS** Esetlegesen fellépő veszélyes helyzetre<br>hívja fel a figyelmet, amelyet ha nem<br>kerülnek el, akár kisebb vagy mérsékelt<br>sérüléshez is vezethet.

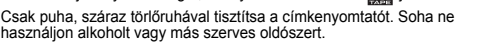

tisztítókazettával (TZe-CL3) egyszerűbbe

**3124**Nyomtatófej **Címké** Vágóes-Szalag vége zköz éle **El őnézet**Fogaskerék A szöveg n KazettafedélSzalagvágó Hálózati adapt kallantyú csatlakozóaljzat Szalagkiad Szalagvezető<br>nyílás **Csukja be a kazettafedelet, hogy Helyezzen be hat darab új AAA-méretű Helyezzen be egy szalagkazettát, A készülék felső részén található jelzett alkáli elemet (LR03) vagy teljesen terület benyomásával nyissa ki a kazetta és bizonyosodjon meg arról, hogy az bekattanjon a helyére. feltöltött Ni-MH akkumulátort (HR03), fedelet.az bekattan a helyére.** Ha már telepítve van a szalagkazetta, felfelé MEGJEGYZÉS **ügyelve arra, hogy a polaritás megfelel ő** • Ügyeljen arra, hogy a szalag vége Az opcionális hálózati adapter (AD-24ES) használata húzva távolítsa el. Ha már behelyezte az **legyen.**  <sup>a</sup> szalagvezetők alá kerüljön. **Alkáli elemek használata esetén:**elemeket, azokat is vegye ki. **1.** Csatlakoztassa a hálózati adapter csatlakozóját • A készülékhez csak Brother TZe szalagot a nyomtató hátulján található adapter **Elemcsere alkalmával mind a hat elemet** használion. • Győződjön meg róla, hogy az elemek és csatlakozóaljzathoz. **teljesen újjal kell kicserélni.** szalagkazetták cseréje során a készülék **2.** Dugja be a tápcsatlakozót a legközelebbi **Ni-MH akkumulátorok használata esetén:** áramellátása ki van kapcsolva. szabványos elektromos csatlakozóalizatba. **Mind a hat akkumulátort teljesen feltöltött**  A memória tartalmának megőrzéséhez AAA alkáli elemet (LR03) vagy Ni-MH akkumulátorok (HR03) **akkumulátorral kell kicserélni.** és a hálózati adapter együttes használatát javasoljuk MEGJEGYZÉS Az ajánlott elemekkel kapcsolatos információkért látogassa meg a [support.brother.com](http://support.brother.com/) címet. **Alapbeállítások LCD-kijelz ő és billenty űzet 1** Méret **Kapcsolja be a készüléket. [Számozás] 1.12.** Bekapcsológomb MEGJEGYZÉS Helyezze be hat AAA elemet vagy csatlakoztassa **142.**. Kurzor<br>. Aláhúzás/Keret **13.** Menü gomb Ugyanabbó • Az LCD-kijelző 15 karaktert tud megjeleníteni, de összesen a hálózati adaptert (AD-24ES), majd nyomja le a (i) **3.14.** Betűtípus gomb  $\overline{\phantom{a}}$   $\overline{\phantom{a}}$   $\overline{\$ kiválasztott **5**80 karakter hosszú szöveget bevinni. Szélesség **15.** Karakterbillentyűk **4.Példa:** Sor gombot. **6**• A beállítások kiválasztása során nyomja meg a Szóköz **5.** Stílus **16.** Nagybetű gomb **17.** Shift gombok  $\tau = \frac{2}{3}$ (0123, 012 **2**gombot, ha vissza akar lépni az alapértelmezett elemhez. **2 Állítsa be a nyelvet.** Nagybetű **6.3** A nyomtatási előnézet a címke generált képe, és eltérhet **77.** Címke hossza **18.** Nyomtatás gomb Az alapértelmezett beállítás az [English]. Ha egy adott **19.** Előnézet gomb a kinyomtatott címkétől. ságot választott Az LCD-n megjelenített címkehossz kis mértékben **20.** Keret gomb  $(\text{Mean}) \rightarrow \boxed{\text{1}}$  [Nyelv]  $\boxed{\text{ok}}$   $\rightarrow$ •ki, a jelzés is megjelenik. **8.** Kurzorbillentyű: Jobb **21.** Szimbólum gomb eltérhet a nyomtatott címke hosszától. **9WED / [English/Español/Français/Hrvatski/ 22.** DECO MODE (A Shift billentyűvel együtt **10**(Dekor mód) gomb Italiano/Magyar/Nederlands/Norsk/Polski/Português/ Portug. (BR)/Română/Slovenski/Slovenský/Suomi/ lenyomva a szöveg **1123.** Visszatörlés gomb végére ugrik.)  $\textcircled{\tiny 1}$  OK gomb **24.** Bevitel gomb Svenska/Türkçe/Čeština/Dansk/Deutsch]  $\boxed{\circ \kappa}$ . **129.1825.** Ékezet gomb **[Tükörkép] 10.** Kilépés gomb **3 Állítsa be a mértékegységet.**  $\bigcirc$ ) ® **26.** Szóköz gomb <u>كزاللا ∞ التي الازكر</u> **1911.** Kurzorbillentyű: Bal **1320**(A Shift billentyűvel együtt Az alapértelmezett beállítás a [mm].  $A$   $\frac{1}{\sqrt{2\pi}}$   $\frac{1}{\sqrt{2\pi}}$   $\frac{1}{\sqrt{2\pi}}$   $\frac{1}{\sqrt{2\pi}}$   $\frac{1}{\sqrt{2\pi}}$   $\frac{1}{\sqrt{2\pi}}$   $\frac{1}{\sqrt{2\pi}}$ **1421**lenyomva a szöveg **de de la componenta**<br>La componenta de la componenta del compo **2215**elejére ugrik.)  $(Men) \rightarrow \sqrt{$  |  $\sqrt{2}$  | [Egység]  $\sqrt{2}$  | [Egység] **2324** $\rightarrow$   $\boxed{\leftarrow}$  /  $\boxed{\rightarrow}$  [hüvelyk/mm]  $\boxed{\circ\circ}$ . **16 25**MEGJEGYZÉS **1717**• A készülék automatikusan kikapcsol, ha öt percen át nem **26**nyomnak le billentyűt. • Ha törölni szeretne egy műveletet, nyomja le az **Esc** gombot. **Címke Hibaelhárítás** Legfeljebb 30 **Hibaüzenet Mikor mi a teend ő? Ok/Megoldás ÜzenetProbléma Megoldás** Fájlonként leg **Üzenet Ok/Megoldás Probléma Megoldás** szerkeszthe Címkét akart nyomtatni úgy, hogy nem volt behelyezv<br>kazetta készülék "lefagyot Nincs kaz.!(azaz semmi sem Ellenőrizze, hogy az elemek helyeser engék az elemek. **Mentés** Ha AAA alkáli elemeket használ: Cserélje őket újra. A kijelző üres marad, vannak-e betéve.történik, amikor Elem gyenge! Vágóhiba! A nyomtatási folyamat közben használta a szalagvágó<br>kallantyút. Lásd a "P-touch alaphelyzetbe állítása na na namen alamansa masznál: Töltseja alapják.<br>Ia Ni-MH akkumulátorokat használ: Töltse fel őke miután bekapcsolta Ha az elemek gyengék, cserélje ki őket. megnyom egy fejezetet. Ellenőrizze, hogy az AD-24ES hálózati teljesen. készüléket billentyűt, bár a Már megadta a maximális számú karakter készülék be van Elem lemerül A készülékben levő elemek lemerülnek. Szöveg tele! (80 karakter, 50 karakter a DECO MODE vagy adapter helyesen van-e csatlakoztatva. névjegy címke funkció esetén) tartalmazó szöveget. mikor címké kapcsolva). A [Számozás] lehetőség kiválasztása esetén nincs Lásd a "Margó beállítása" fejezetet ebbe szöveg a kurzor felett.<br>A ISzámozásl heállítás nyomtat, túl széles Merülnek az elemek. Cserélje ki őket. **Nyomtatás** A DECO MODE vagy névjegy címke funkció esetén: A megadott karakterek száma meghaladja a címke hosszát, ezért rövidítsen a szövegen. argo beamteoù hejelbet e la la<br>atóban és jelölje ki a [Fél] vagy . ...<br>ításakor érvénytelen karakter margó (üres terület) készülék kikapcsol, [Keskeny] beállítást, hogy keskenye • Ellenőrizze, hogy az elemek helyesen választott.van a szöveg mindkét amikor nyomtatni vannak-e betéve.Érvénytelen! legyenek címkéje margói. Érvénytelen számot választott a [Fül hossza] vagy Hosszú szvg! Minden egyéb funkció: oldalán.próbál. Nem megfelelő adaptert használt, a A megadott karakterek száma meghaladja a címke [Címke hossza] beállítás esetén. Érvénytelen értéket adott meg címkehosszként a javasolt hálózati adapter típusa AD-24ES. Ellenőrizze, hogy helyesen van-e hosszát, ezért rövidítsen a szövegen, vagy válassza az [Auto] beállítást a címke hosszára vonatkozóan. A készülék nem DECO MODE vagy Névcímke funkció használata behelyezve a szalagkazetta. • Ellenőrizze, hogy a szalag végének adagolása a szalagvezetők alatt nyomtat vagy a lem megfelelően Ha üres a szalagkazetta, akkor cserélje ki. Egy szövegfájlt próbált kinyomtatni, de nincs adat 3,5 mm-es szalagra nyomtat, és BE van kapcsolva nyomtatott karakterek történik-e.adagolja a szalagot, Ellenőrizze, hogy helyesen van-e lezárva egy érvénytelen keretbeállítás. (Válassza a **Megnyitás** a memóriában.nem megfelelőek. vagy beragad a szalag Nyomtatás közben meg lett nyomva a a kazetta fedele. Megnyomta a gombot, de nem volt szöveg KeretNélkOK?  $\sqrt{\alpha}$ gombot a keret nélküli nyomtatáshoz, vagy a készülék belsejébe. szalagvágó kallantyú. Nyomtatás közben ne érintse meg a szalagvágó kallantyút. Merülnek az elemek. Cserélje ki őket. Ha több mint három percre megszakad az  $z \sqrt{\frac{E}{E}}$ gombot a megszakításhoz.) megadva. • A [Számozás], [Tükörkép], vagy a szöveg előnézet lehetőséget választotta, de nem adott meg szöveget. A beállítások maguktól Egy új címke készítéséhez törölni kell minden szöveg és formátum beállítást. áramellátás, a kijelzőn megadott minden Nincs szvg! • Nyomja le a $\mid \wedge \mid \cdot \mid \otimes \mid$  gombokat, Adagolás OK? Szalag adagolása nyomtatás után, ha a [Láncnyomt.] lehetőség van kiválasztva. Lásd a "Margó beállítása" törlődtek.szöveg és formátumbeállítás törlődik. A Nyelv és Mértékegység beállítások majd válassza a [Szöv.&Form] lehetőséget.  $\boxed{\circ\kappa}$  Megnyomta a vagy  $\boxed{\circ}$  gombot, de nem részt.is törlődnek. Csak 12 mm-es szalaggal lehet használni a DECO MODE és névjegy címke funkciókat. adott meg szöveget a DECO MODE vagy névjegy A nyomtatófej poros lehet. Vegye ki a Betölt 12mm!Az LCD nem a skazettát és száraz vattapa Fehér vízszintes megfelelő nyelvre van címke funkcióval. • Lásd: "Alapbeállítások". Rossz szalag A TZ ejellel ellátott szalagkazettát használjor óvatosan törölje le a nyomtatófejet fentrő vonal jelenik meg állítva.lefelé.<sup>a</sup> szövegben a  $\mathbb{Z}\left[\begin{smallmatrix}1\cr\end{smallmatrix}\right]$  gomb megnyomásával harmadik sort próbál A nyomtatófej a külön beszerezhető omtatott címkén.

- készülékek közelébe, bármely különösen magas vagy alacsony hőmérsékletű helyre (például műszerfalra vagy autója hátsó ablakába),
- valamint magas páratartalmú vagy poros helyre. Ne nyomja túlzott erővel a szalagvágó kallantyút. Ne nyomtasson, ha a kazetta kiürült, mert az károsítia a nyomtatófeje Ne húzza a szalagot nyomtatás vagy adagolás közben, mert az károsítja <sup>a</sup> szalagot és a készüléket.
- Hila vagy a P-touch cimicaryomiato ninaja vagy javitasa matt tietove<br>az elemek lemetűlése esetén elvesznek a memóriában tárolt adatok.<br>• A P-touch cimikenyomtató rendekezik töltési szolgáltatással az<br>• Viratölthető akkum a szalagot es a keszuleket.<br>Hiba vagy a P-touch címkenyomtató hibája vagy javítása miatt illetve
- 
- A gyártás és szállítás során egy átlátszó műanyag matrica fedi a kijelzőt. A matricát felhasználás előtt el kell távolítani.
- Ha több mint három percre megszakad az áramellátás, a memóriában tárolt minden szöveg, formátumbeállítás és szövegfájl törlődik.

**Biztonsági óvintézkedések**

Esetlegesen fellépő veszélyes helyzetre

sérüléshez is vezethet.

#### **Általános óvintézkedések**

- A helytől, anyagtól és környezeti feltételektől függően a cinke leválhat vagy<br>eltávolíthatatlanná válhat, elszíneződhet vagy elszínezhet más tárgyakat.<br>Mielőtt elhelyezi a címkét, ellenőrizze a környezeti feltételeket és a
- 
- 

### **Megfelelőségi Nyilatkozat (csak Európa/Törökország)**

#### Mi, a Brother Industries, Ltd. 15-1, Naeshiro-cho, Mizuho-ku,

- Nagoya 467-8561 Japan kijelentjük, hogy ez a termék és a hálózati adapter megfelel az
- Európai Közösség vonatkozó irányelveiben és előírásaiban szereplő alapvető követelményeinek.
- A megfelelőségi nyilatkozat weboldalunkról tölthető le. Látogassa
- meg a <u>support.brother.com</u> honlapot, majd:<br>• válassza ki az "Europe" lehetőséget • válassza ki az országot
- válassza a "Kéziköny válassza ki a modellt
- válassza ki a megfelelőségi nyilatkozatot kattintson a "Letöltés" gombra A nyilatkozatot PDF fájlként töltheti le.
- 

#### **Tápegység és szalagkazetta**

- A tápkábelre vagy a csatlakozódugóra ne tegyen nehéz tárgyat illetve<br>ne okozzon azokon sérülést. Erővel ne hajlítsa meg vagy ne húzza a<br>tápkábelt. Mindig óvatosan fogja meg a hálózati adaptert, amikor kihúzza<br>a csatlakozóa
	- Bizonyosodjon meg arról, hogy a csatlakozó szorosan illeszkedik-e a<br>hálózati csatlakozóaljzatba. Ne használjon kilazult csatlakozóaljzatot.<br>Ne kerüljön nedvesség a készülékre/hálózati adapterre/csatlakozódugóra/<br>elemekre,

#### **D200 Használati útmutató**

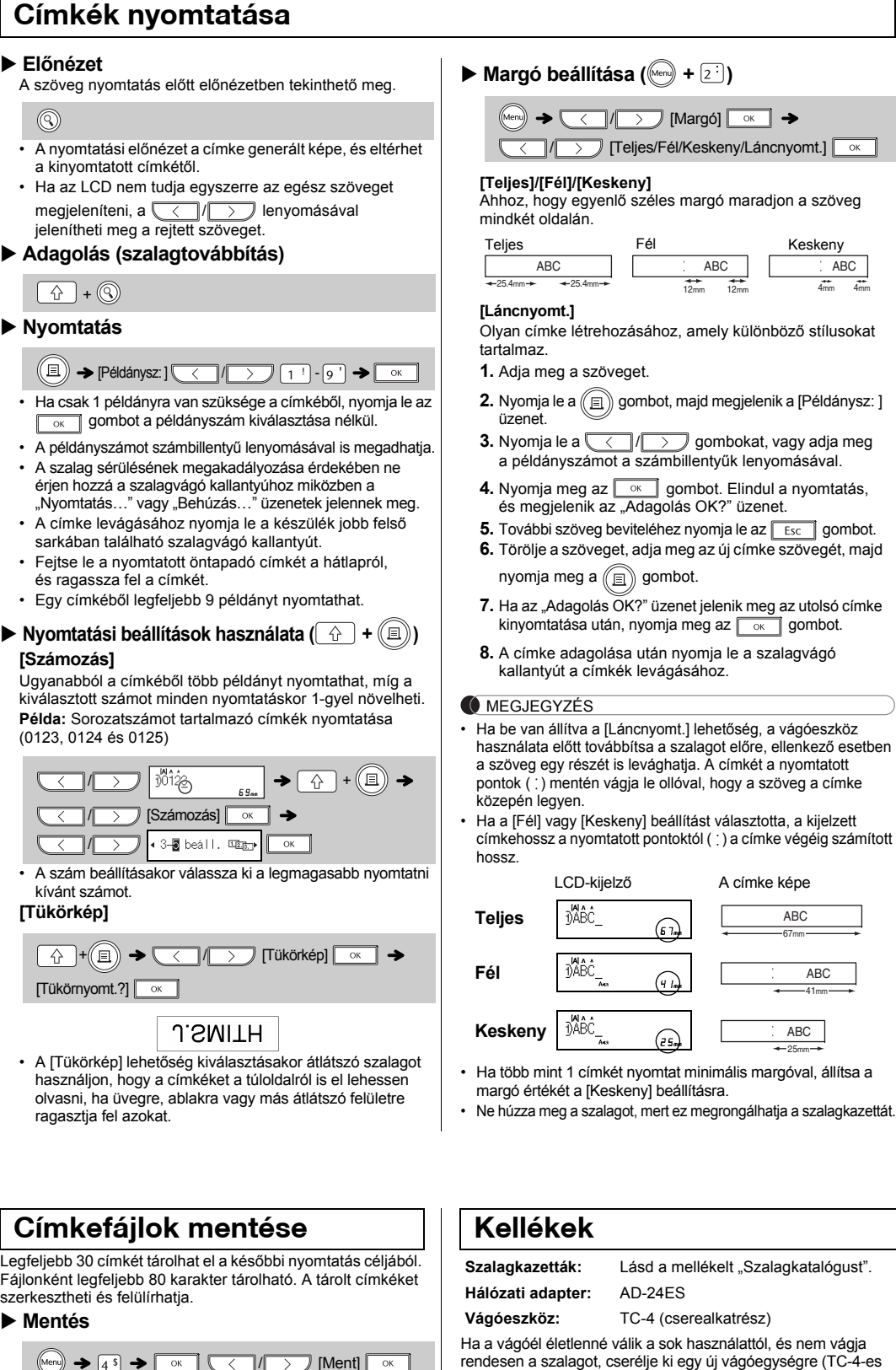

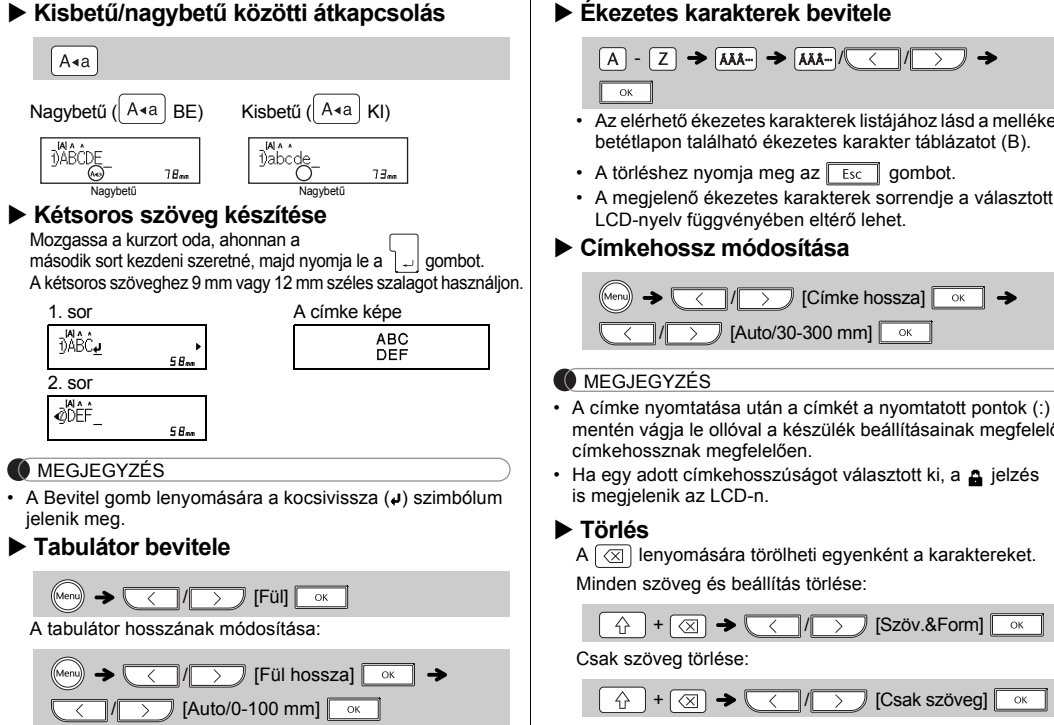

- A kiválasztott formátumtól függően lehet, hogy nem lesz kinyomtatva a teljes szöveg. Ha például fix címkehosszúságot<br>választott és a szöveg túl hosszú, a "Hosszú szvg!" hibaüzenet jelenik meg. A sablonok nem szerkeszthetők.
- DECO MODE üzemmódban csak a mellékelt beillesztő lapon található szimbólumok használhatók.
- Az egész szöveg törléséhez nyomja le a  $\left[\begin{array}{c|c}\mathbb{A}\\\mathbb{C}\end{array}\right]$  majd  $\boxed{\otimes}$ gombot, és megjelenik a "Törlés?" üzenet. Nyomja le az  $\begin{array}{|c|c|}\hline \multicolumn{1}{|c|}{\infty}\end{array}$ gombot a törléshez. A művelet megszakításához nyomja le az  $\boxed{\text{Esc}}$  gombot.
- Ha a DECO MODE üzemmódot vagy névjegy címke funkciót választja ki, a készülék betölti a legutoljára nyomtatott DECO MODE vagy névjegy szöveg és címkehossz beállításokat.
- Nyomja meg az <sub>Esc</sub> gombot ha vissza akar ugrani az előző<br>lépéshez.
- A DECO MODE üzemmódból vagy névjegy címke funkcióból történő kilépéshez és a szövegbeviteli képernyőhöz való visszatéréshez tegye a következőket: a) Nyomja meg az  $\boxed{\text{Esc}}$  gombot.
- b) A / gombok lenyomásával válassza <sup>a</sup> [Mégse] lehetőséget, majd nyomja le az **THE TE SK EXET SK EXETER** a "Nyomtat" üzenet.
- Ezek a szolgáltatások csak 12 mm széles szalagkazetta használata esetén érhetők el. • A DECO MODE üzemmódban és a névjegy címke funkció
- esetén a maximális címkehossz 200 mm. Ha az [Auto] értéket választotta ki a "Címke hossza"
- beállításnál, a címke hossza a szöveg méretéhez fog igazodni. •Nyomja le a gombot, hogy visszatérjen az
- [Auto] beállításhoz a "Címke hossza" módban

Sor határ!

beírni.

• Két szövegsor nyomtatását vagy előnézetét szerette volna elvégezni, de 3,5 mm-es vagy 6 mm-es szalag van telepítve. Helyezzen be nagyobb méretű szalagot.

Nyomja le az  $\sqrt{\frac{2}{(ABC)}\frac{1}{2}}$  gombot a keretterv kiválasztásához. Lásd a mellékelt beillesztő lapon található keretterv táblázatot (E).

- MEGJEGYZÉS
- A törléshez nyomja meg az **Esc** gombot.

 $\rightarrow$   $\langle \langle |I| \rangle$  / Válasszon keretet

Nyomja le a  $\boxed{\phantom{+}1}$  gombot a különböző szimbólumok kiválasztásához. Lásd a mellékelt beillesztő lapon található szimbólum táblázatot (A).

MEGJEGYZÉS A törléshez nyomja meg az  $\boxed{\text{Esc}}$  gombot.

is tisztítható.

A PT-D200 készülék segítségével többféle alkalmazás céljára készíthet címkéket. Különféle keretek, karakterméretek és stílusok közül választhat, amelyek felhasználásával egyéni címkéket készíthet. A szalagkazetták rendelkezésre álló széles választéka különböző szélességű és feltűnő színű címkék nyomtatását teszi lehetővé.

A készülék használata előtt figyelmesen olvassa el ezt az útmutatót, és tartsa könnyen hozzáférhető helyen, utólagos megtekintés céljából.

Nyomtatva Kínában D00FSJ001

#### PolskiMagyar

## **ALAPMŰVELETEK**

# **Kisbetű/nagybetű közötti átkapcsolás**

• Az elérhető ékezetes karakterek listájához lásd a mellékelt betétlapon található ékezetes karakter táblázatot (B).

 $(A - Z) \rightarrow (AA - A) \rightarrow (AA - A)$ 

• A megjelenő ékezetes karakterek sorrendje a választott

 $(Men) \rightarrow \sqrt{1 \rightarrow}$  [Címke hossza]  $\boxed{\circ K}$   $\rightarrow$ 

LCD-nyelv függvényében eltérő lehet.

 $\sqrt{\left(\frac{1}{2}\right)}$  [Auto/30-300 mm]  $\sqrt{\frac{1}{2}}$ 

MEGJEGYZÉS

 $\sqrt{a^2 + b^2}$ 

mentén vágja le ollóval a készülék beállításainak megfelelő

 $\boxed{A}$  +  $\boxed{\infty}$   $\rightarrow$   $\boxed{\leftarrow}$  / $\boxed{\circ}$  [Szöv.&Form]  $\boxed{\circ}$ 

 $\widehat{f}(\widehat{C}) + \widehat{C}(\widehat{C})$   $\rightarrow$   $\widehat{C}(\widehat{C})$   $\widehat{f}(\widehat{C})$  [Csak szöveg]  $\widehat{C}$  ok

lentyűk lenyomásáv

/Fél/Keskeny/Láncnyomt.] <sub><a></sub>

és megjelenik az "Adagolás OK?" üzenet.

**2.** Helyezze be az új vágóeszközt. Nyomja be az új

Az ujjaival ne érjen közvetlenül a vágóélhez.

vágóeszközt kattanásig.

## **Szövegbevitel**

második sor

 $\boxed{A \triangleleft a}$ 

1. sor

DABC

2. sor

ØDEF

jelenik meg

A tabulátor

 $(\hbox{Menu}) \rightarrow$ 

 $\qquad \qquad \bullet$ 

megjelen

 $\circledcirc$ 

sarkába

és ragas

kívánt sz

 $\boxed{4}$ 

olvasni, h ragasztja 4mm

pollóval, hogy a szöveg a címke

A címke képe

12mm 12mm ABC

• A törléshez nyomja meg az  $\parallel$  Esc  $\parallel$  gombot.

67mmABC

> 41mmABC

25mmABC

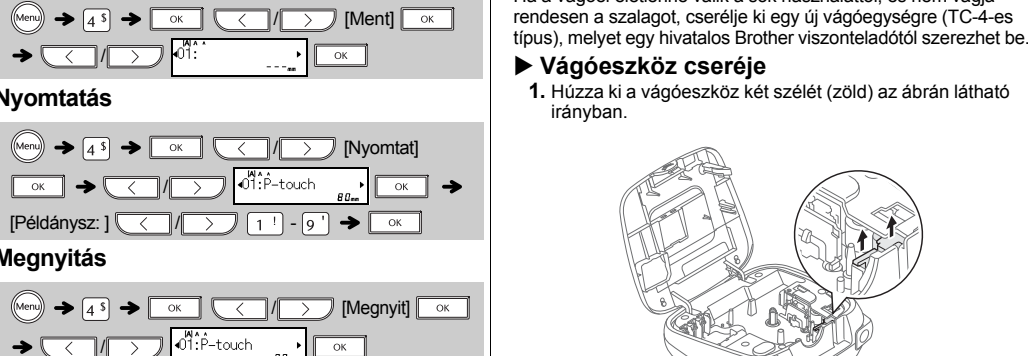

**MEGJEGYZÉS** Ha az adott számon már eltárolt címke helyére szeretne címkét menteni, a "Felülírja?" üzenet jelenik meg. Nyomja le  $az \sim$ gombot az új címke mentéséhez. A művelet megszakításához nyomja le az **Films** gombot.

## **SABLONOK HASZNÁLATA**

#### Ezzel a funkcióval egyedi címkéket hozhat létre a beépített sablonok segítségével. Lásd a mellékelt beillesztő lapon található DECO MDE táblázatot (C).

MEGJEGYZÉS

•

# **HASZNOS FUNKCIÓBILLENTYŰK**

**1** Nyomja meg a  $\widehat{A^{AA}}$  gombot a **szövegbeviteli beállítások kiválasztásához. Bet űtípus gomb**   $\left(\begin{array}{c|c}\nA\end{array}\right) \rightarrow \left(\begin{array}{c|c}\n\hline\n\end{array}\right)$  Válasszon ki egy elemet  $\overline{\circ\circ\quad}$ 

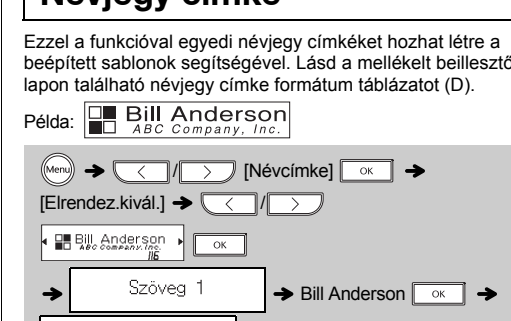

#### Szöveg 2  $\rightarrow$  ABC Company, Inc.  $\boxed{\circ\circ}$ Címke hossza  $\rightarrow \sqrt{\left(\frac{1}{2}\right)^2}$  [Auto/30-200mm]

#### $\boxed{\circ \kappa}$   $\rightarrow$  [Nyomtat]  $\boxed{\circ \kappa}$

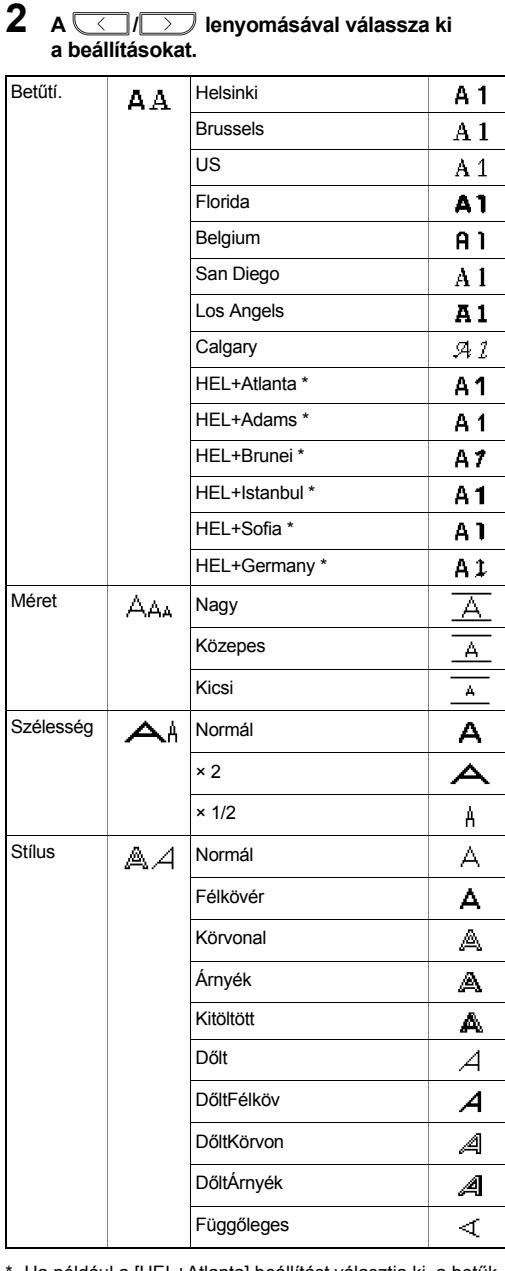

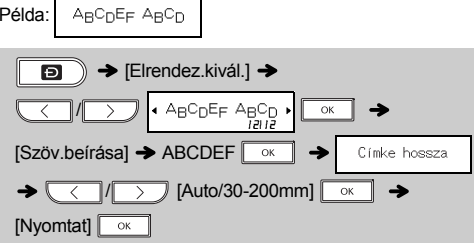

- Ha például a [HEL+Atlanta] beállítást választja ki, a betűk típusa (az ékezeteseké is) a Helsinki lesz, és a számok valamint egyes szimbólumok Atlanta betűtípussal jelennek meg. A többi kombinált betűkészlet is hasonlóan oszlik meg.
- MEGJEGYZÉS
- A törléshez nyomja meg az | Esc | gombot. Lásd a mellékelt beillesztő lapon található betűkészlet
- táblázatot (F). A tényleges nyomtatott betűméret függ a szalag
- szélességétől, a karakterek és a bemeneti vonalak számától. Amint a karakterek elérnek egy minimális mérete a kiválasztott betűtípus átvált egy egyedi Helsinki stíluson alapuló karakterre. Ez lehetővé teszi a lehető legkisebb szöveg nyomtatását a keskeny vagy többsoros címkéken.

A P-touch alaphelyzetbe állítására akkor lehet szükség, ha vissza szeretné állítani az alapértelmezett beálíltásokat vagy ha a P-touch címkenyomtató nem működik megfelelően.

- **1 Kapcsolja ki a P-touch címkenyomtató, nyomja le és tartsa lenyomva a**  $\boxed{\hat{\textbf{u}}}$  és  $\boxed{\textbf{R}}$ gombokat, majd nyomja le a **og gombot** a **P-touch bekapcsolásához.**
- $\mathbf 2$   $\mathsf E$ ngedje el a $\lceil \mathop{\widehat{\mathbb{G}}}\nolimits \rceil$  és  $\lceil \mathop{\mathbb{R}}\nolimits \rceil$  gombot. A P-touch címkenyomtató törli a belső memóriát és bekapcsol.

MEGJEGYZÉS Törlődik minden szöveg, beállítás és tárolt fájl.

1 Az ajánlott elemekkel kapcsolatos információkért látogassa meg a [support.brother.com](http://support.brother.com/) címet.

#### **Névjegy címke**

## **DECO MODE**

#### \***Méretek: (Szé x Mé x Ma)** Körülbelül 165 (Szé) <sup>×</sup> 155 (Mé) <sup>×</sup> 68 (Ma) mm **Súly:** Körülbelül 490 g (elemek és szalagkazetta nélkül) **Áramellátás:** Hat AAA méretű alkáli elem (LR03) Hat AAA Ni-MH akkumulátor (HR03)\* Opcionális hálózati adapter (AD-24ES) **Szalagkazetta:** Brother TZe szalag (szélesség) 3,5 mm, 6 mm, 9 mm, 12 mm

#### **Keret gomb**

### **Szimbólum gomb**

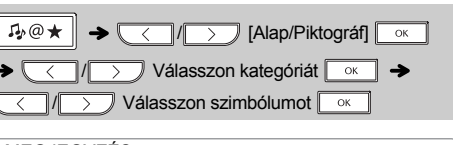

#### **Parancsbillenty ű k**

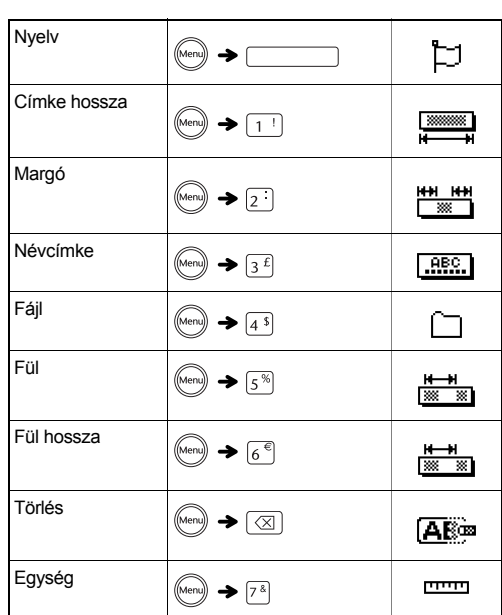

#### **A P-touch alaphelyzetbe állítása**

#### **Műszaki adatok**

**Elérhetőségek** Az elérhetőségi információk országonként eltérnek. Lásd a [www.brother.eu](http://www.brother.eu/) weboldalt